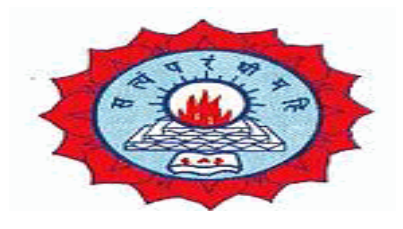

## **DWARAKA DOSS GOVERDHAN DOSS VAISHNAV COLLEGE (AUTONOMOUS) College with Potential for Excellence, Linguistic Minority Institution Affiliated to University of Madras Arumbakkam, Chennai – 600106.**

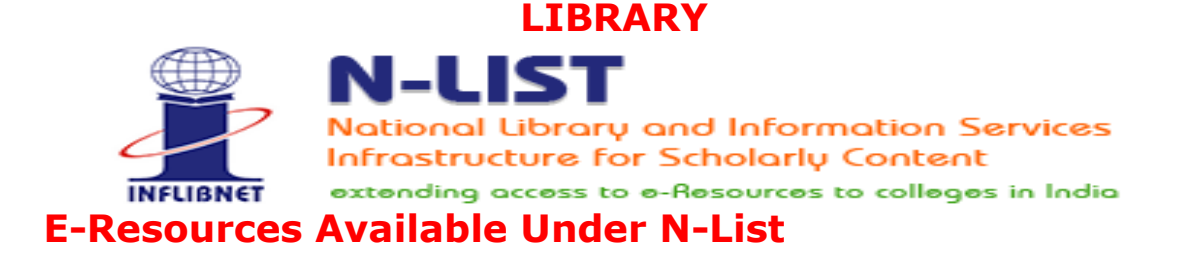

#### Subscribed e-Journals and e-Books

The Consortium subscribes to the following resources for the colleges. All electronic resources subscribed under N-LIST Programme are available from the publisher's website.

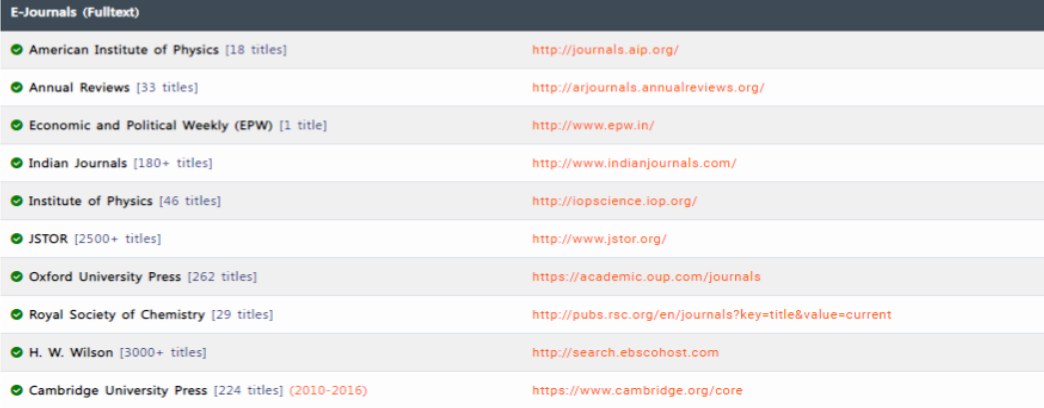

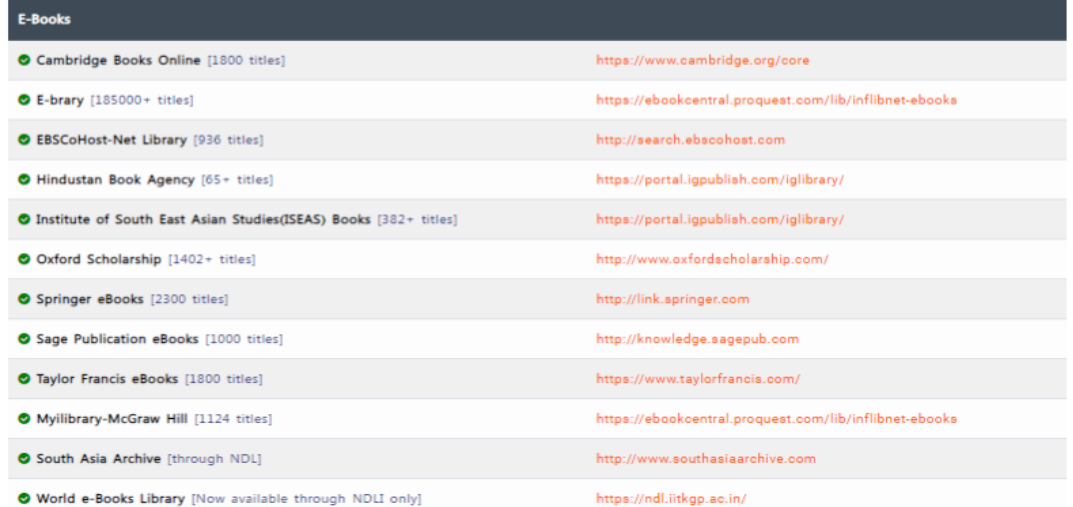

# **How to Register for NLIST Membership and Access e-resources available**

## **in N-LIST Database.**

# **N-LIST e-resources can be accessed through valid User ID and Password.**

Faculties, Research Scholars and Students can send an e-mail to [library@dgvaishnavcollege.edu.in](mailto:library@dgvaishnavcollege.edu.in) mentioning the following details to get their N-LIST username and password.

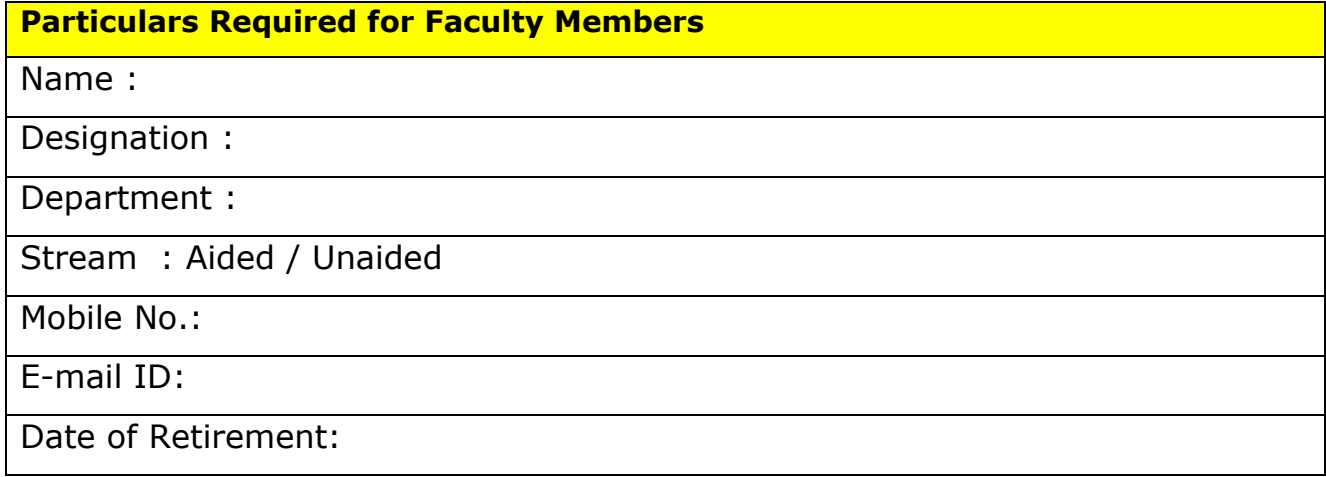

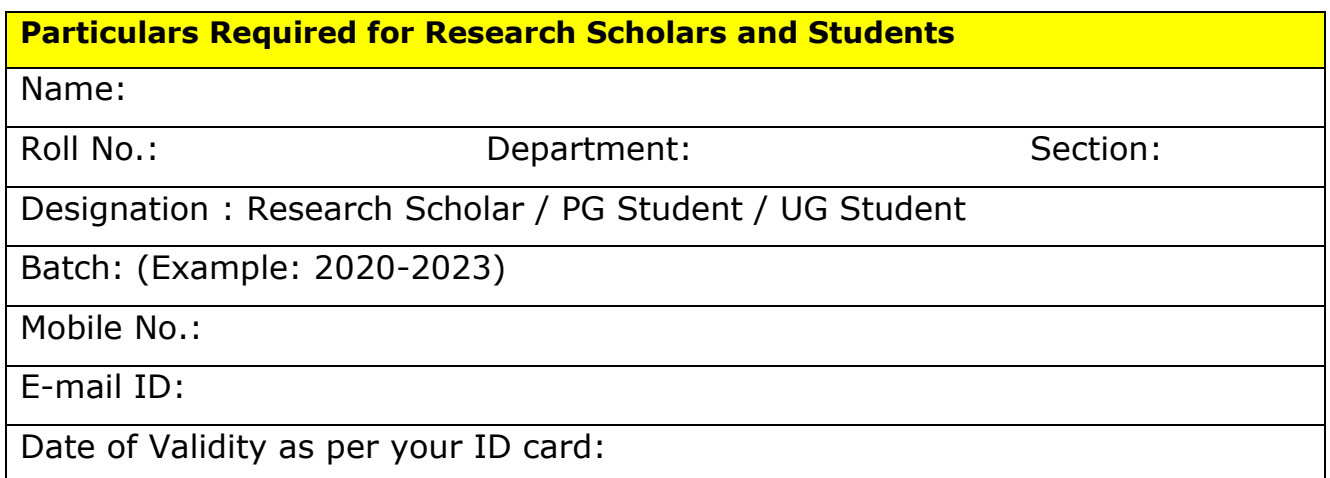

The above details are required to create a Username and Password for N-LIST Database and we will be adding your details and you will receive a mail from N-LIST to activate your account. Please go through the mail to know the terms and conditions. (Sample screenshot is attached)

### This is an auto-generated email. Please DO NOT REPLY.

#### Dear N-LIST Member

Please find below the Member Username and password for NLIST member login detail, which will allow you to access E-resources. The N-LIST Member can login through NLIST Website athttps://nlist.inflibnet.ac.in/

The Credential has been sent on behalf of your college(Dwaraka Doss Goverdhan Doss Vaishnav College)

### **N-LIST Login Details for Member Login**

Username: \*\*\*\*\*\*\*\*\*\*\*\*\*\*\*@gmail.com

### Password: 473080 (One Time Password)

You need to activate your username using the OTP and set your desired password using https://nlist.inflibnet.ac.in/vactivate.php.

Systematic download of e-resources content is Strictly Prohibited. Terms and Condition for access to e-resources is available at https://nlist.inflibnet.ac.in/vlicence.php

Important Note: Please do not share the username and password with any one. You will be responsible, if any violation is reported during the access period. Access to N-LIST e-resources will be stopped if found violating the access terms.

You may o r.M.Mani) for further any ass

With regards,

N-LIST Team

Click on to the activation link given in the mail:

[https://nlist.inflibnet.ac.in/vactivate.php.](https://nlist.inflibnet.ac.in/vactivate.php)

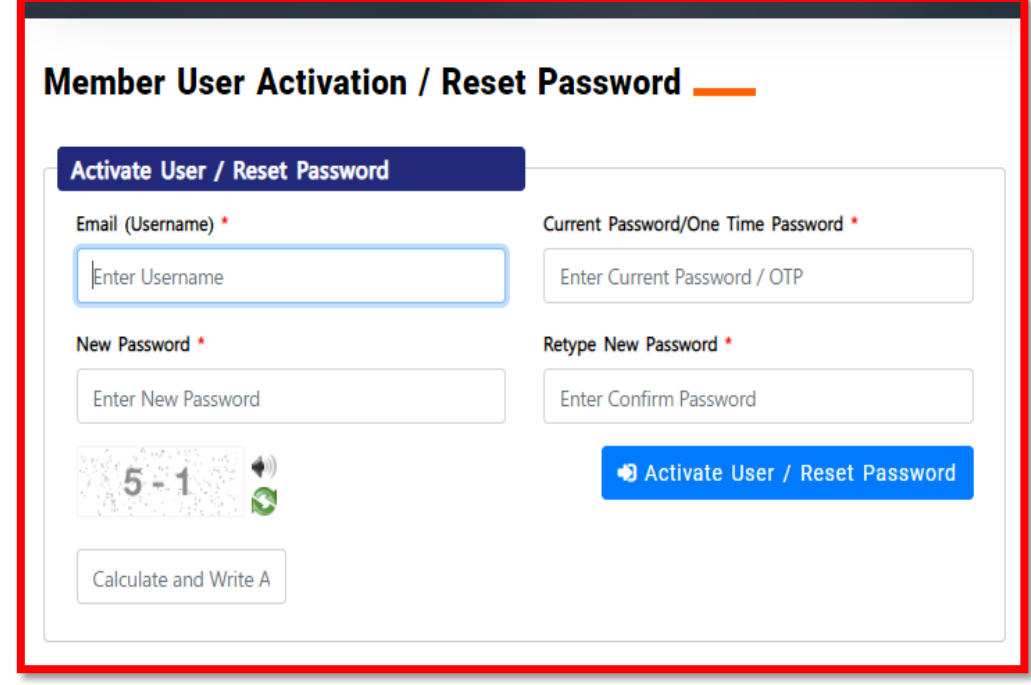

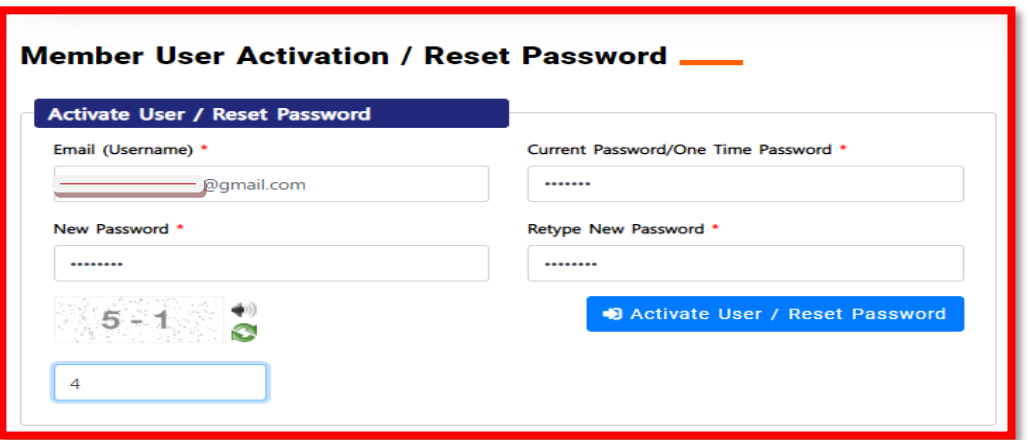

Enter your Username, OTP, New Password (twice), Answer the Captcha and click on "Activate User".

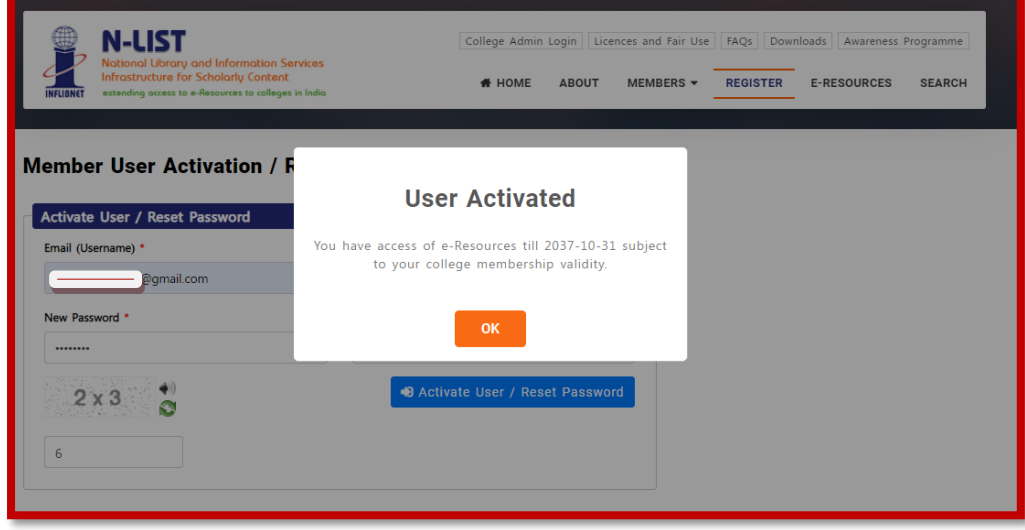

A Message will popup saying that "User has been activated" and the screen will be redirected to the N-LIST Home Page.

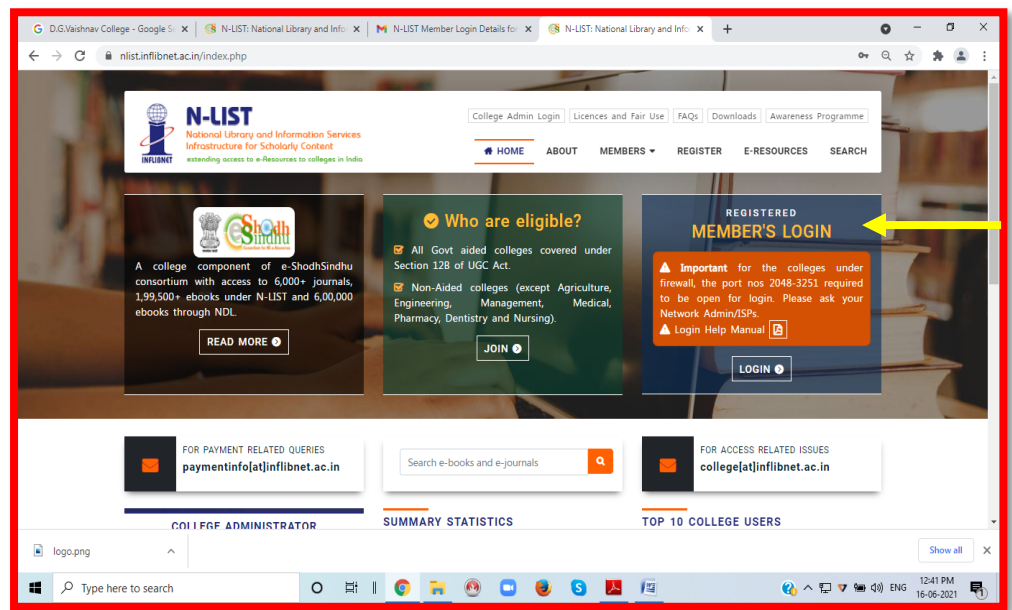

Again login using the "Registered Member's Login" using your Mail ID and New Password.

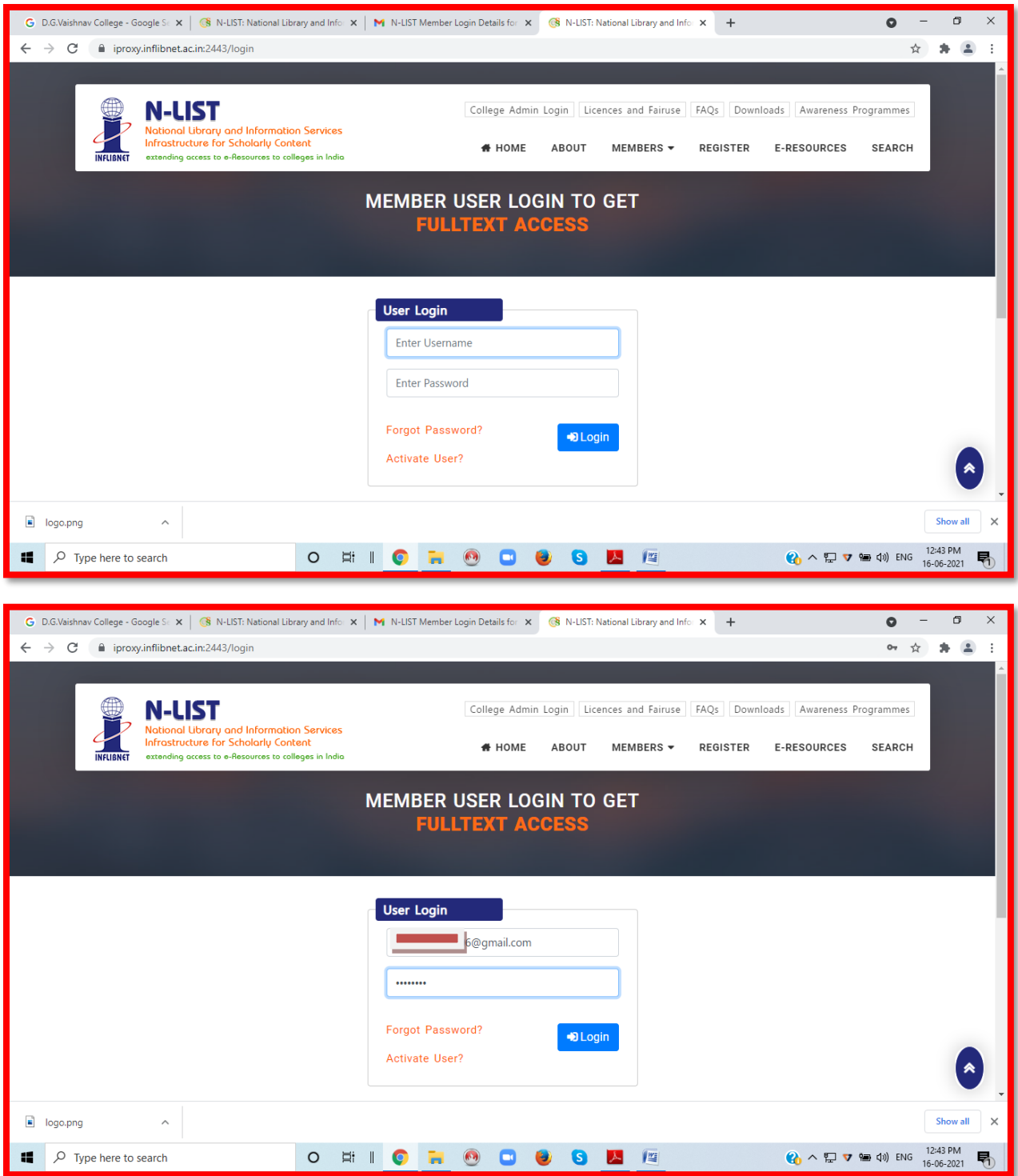

# Screenshots of Sample Search

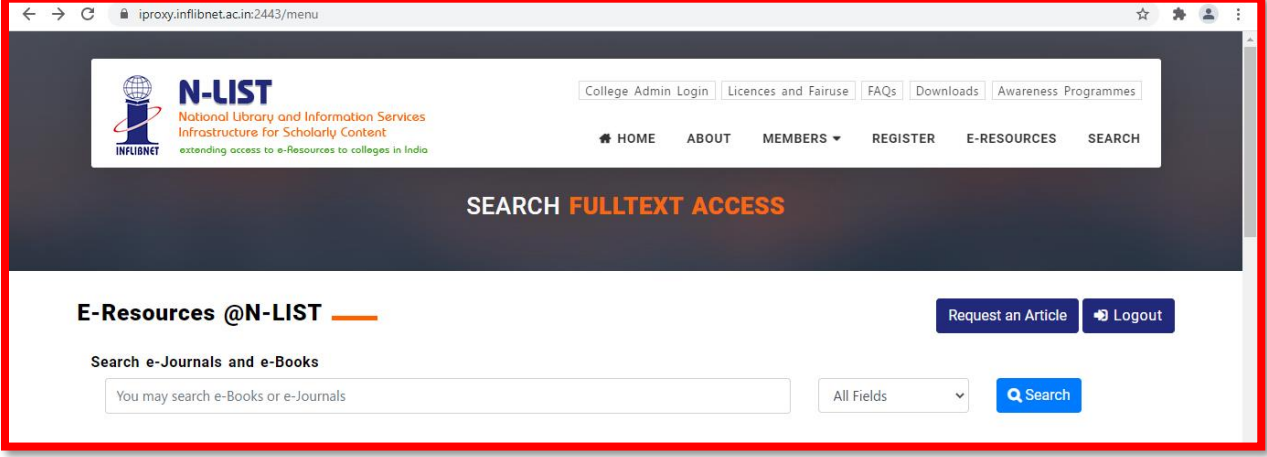

# Search Results for "Digital Library"

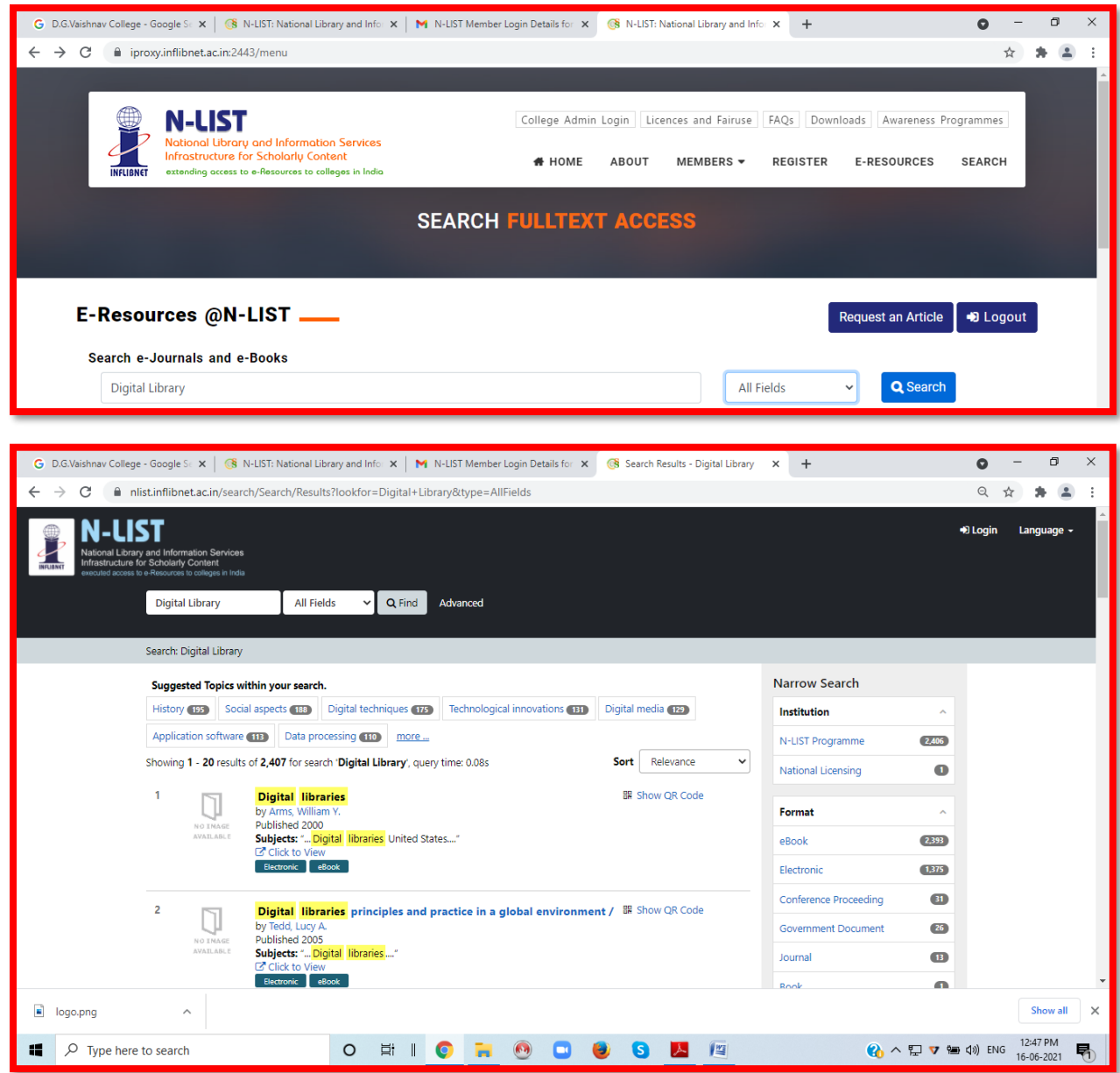

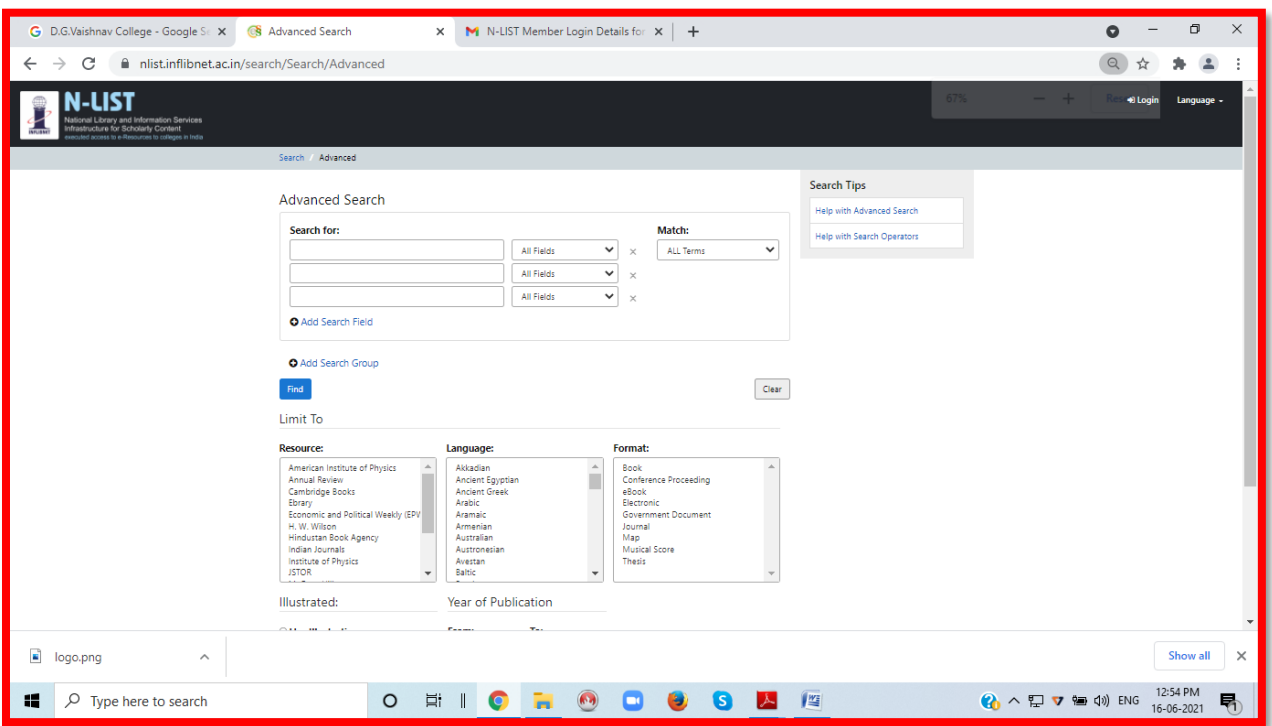

Advanced Search options are available when you enter the Provider's Page.

In case of some of the e-resources (American Institute of Physics, Annual Reviews, Institute of Physics, Royal Society of Chemistry, Cambridge Books, Springer Books, Taylor & Francis Books etc), you will be prompted to re-login through the Shibboleth based login using INFED. Please re-login using the same username and password again.

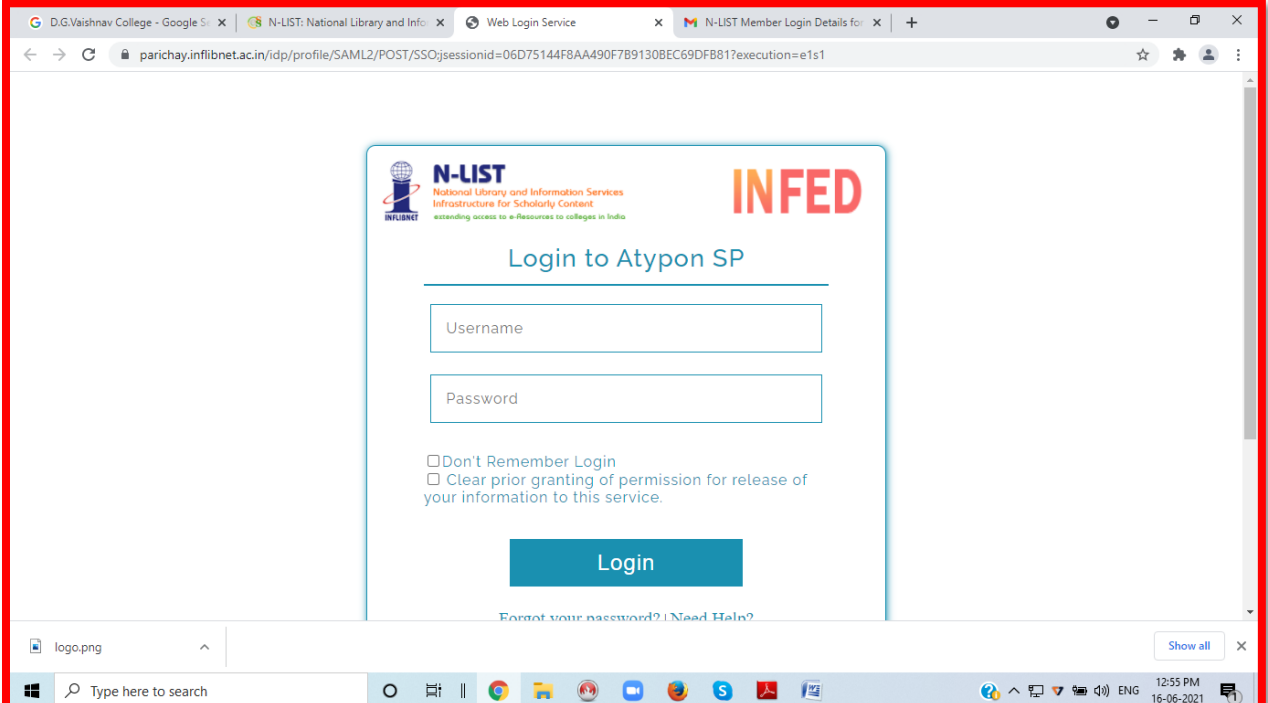

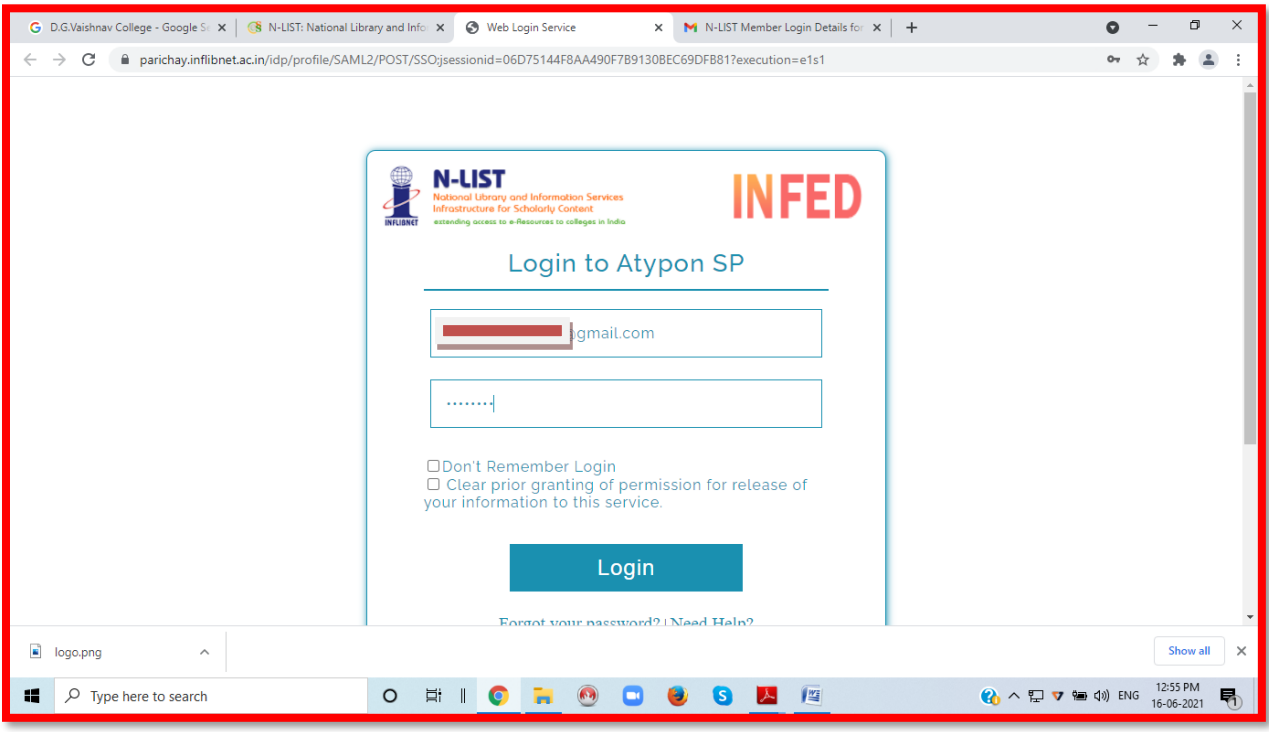

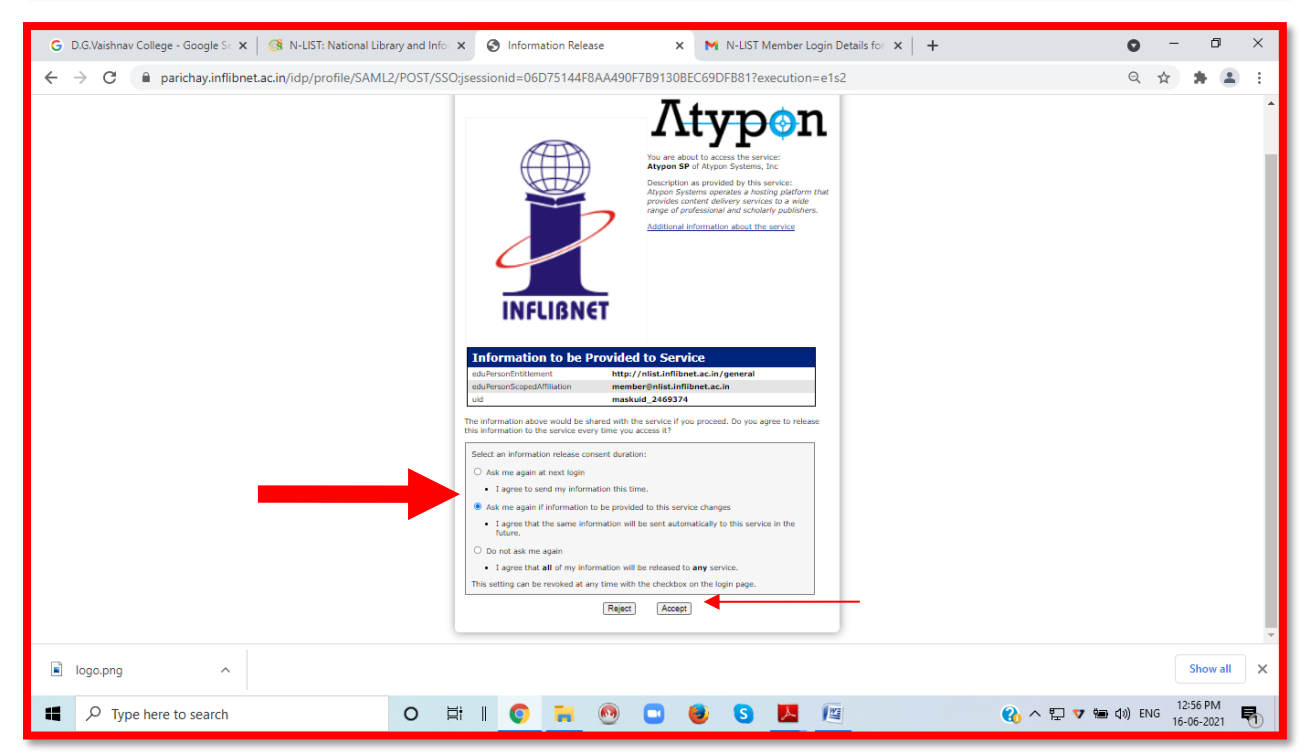

Click on the Accept button to Continue to Access the e-resource Selected. This screen will be prompted once for the resource. After accepting you will be re-directed to the publisher page for access to the e-resource.

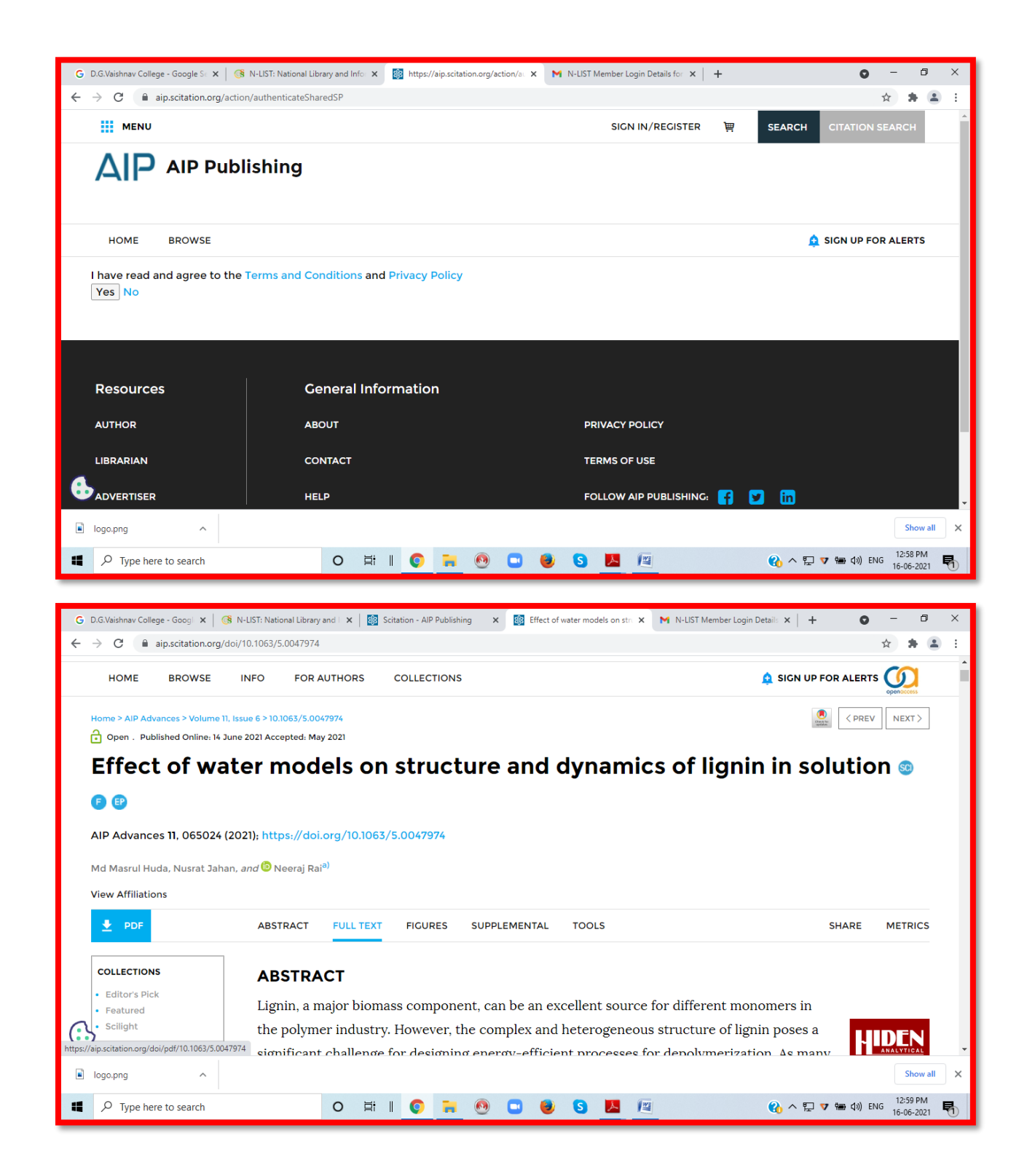

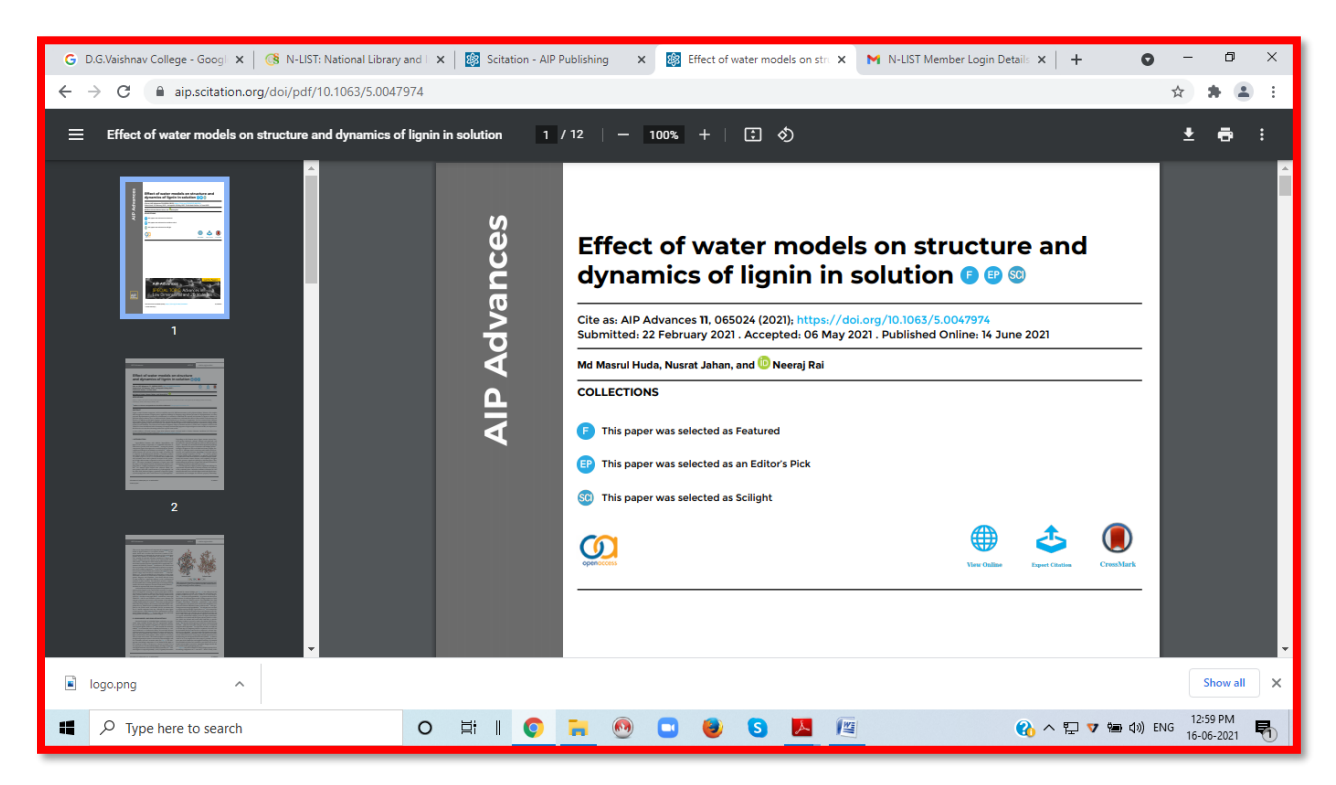

Please do not forget to Logout when you complete your work

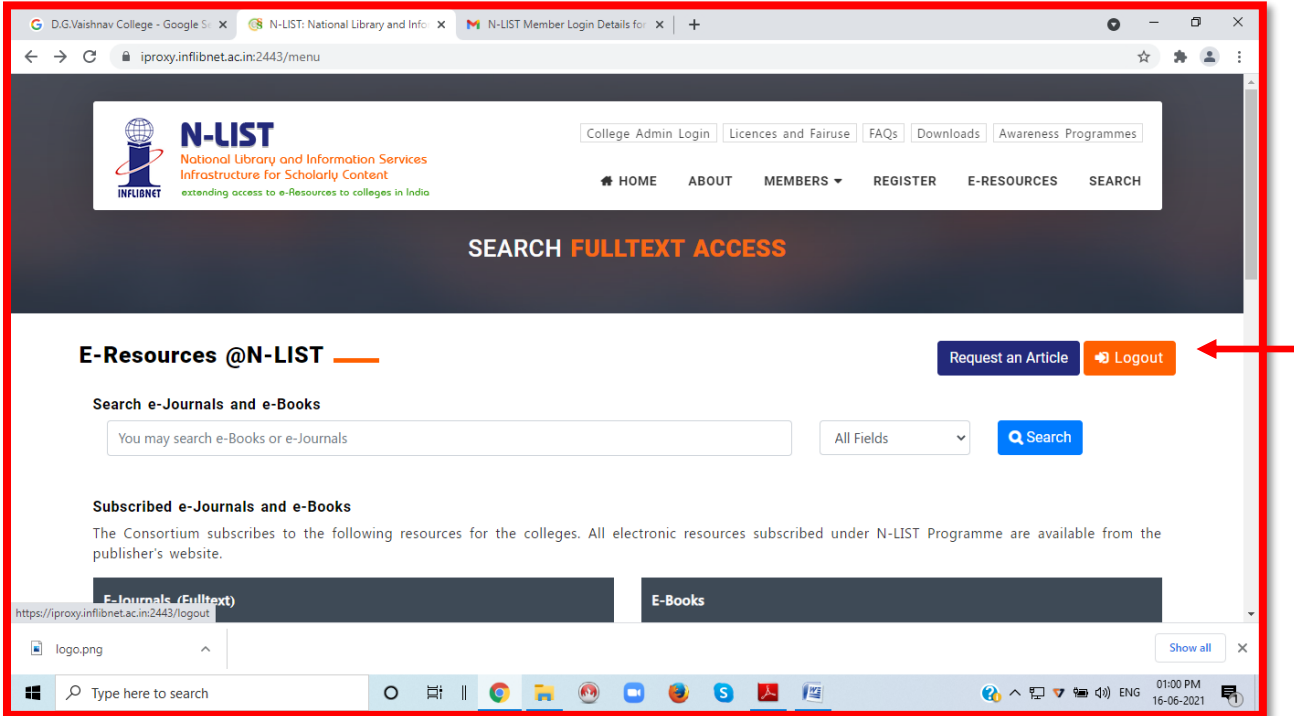

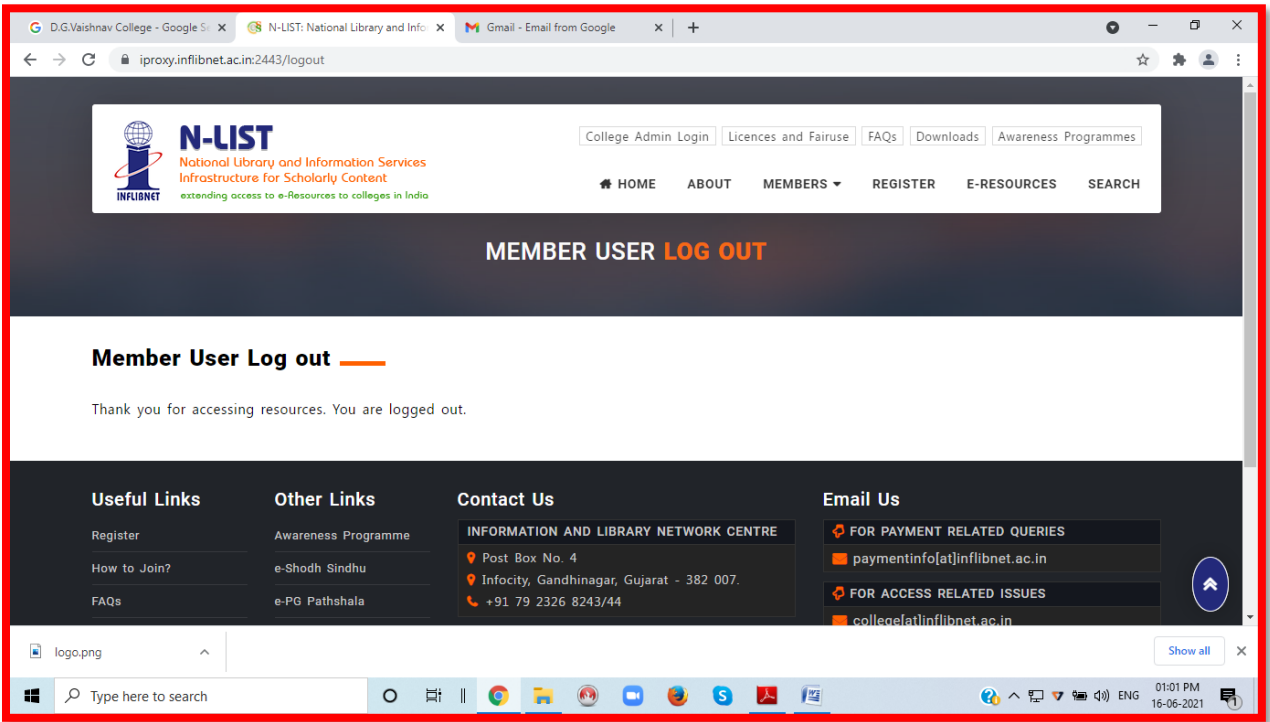

If you have any clarifications please send a mail to [library@dgvaishnavcollege.edu.in](mailto:library@dgvaishnavcollege.edu.in)

# **Prepared by:**

# **Dr.M.Mani,**

Librarian,

N-LIST College Admin – DDGDVC.

# **Mrs.C.Premakumari**,

Assistant Librarian, N-LIST Technical Person – DDGDVC.

# **Mr.I.Noorul Hasan,**

Library Attender.

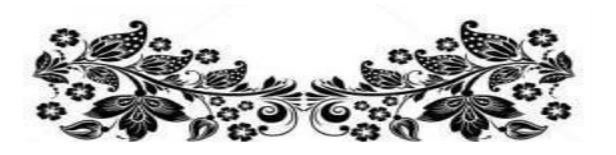

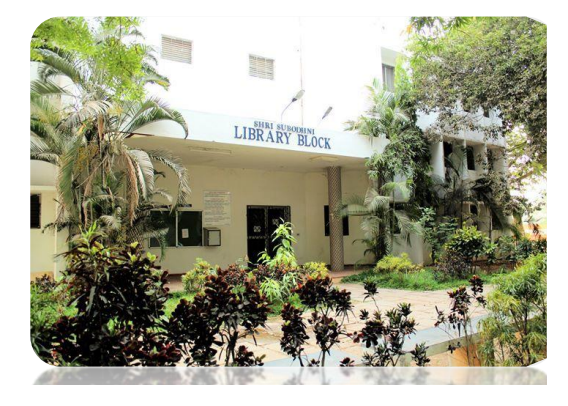